#### **COLLEGE OF MICRONESIA – FSM P.O.Box 159, Pohnpei FM 96941 COURSE OUTLINE COVER PAGE**

*COMPUTER LITERACY CA 100\_*

# **Course Title Department and Number**

#### **COURSE DESCRIPTION**

This course is an introduction to computer concepts and applications. The student will be expected to acquire **basic** knowledge of the computer hardware components and operating system. The student will also be expected to acquire **basic** skills in using electronic mail and the internet in addition to word processing, spreadsheet, database, and presentation application programs.

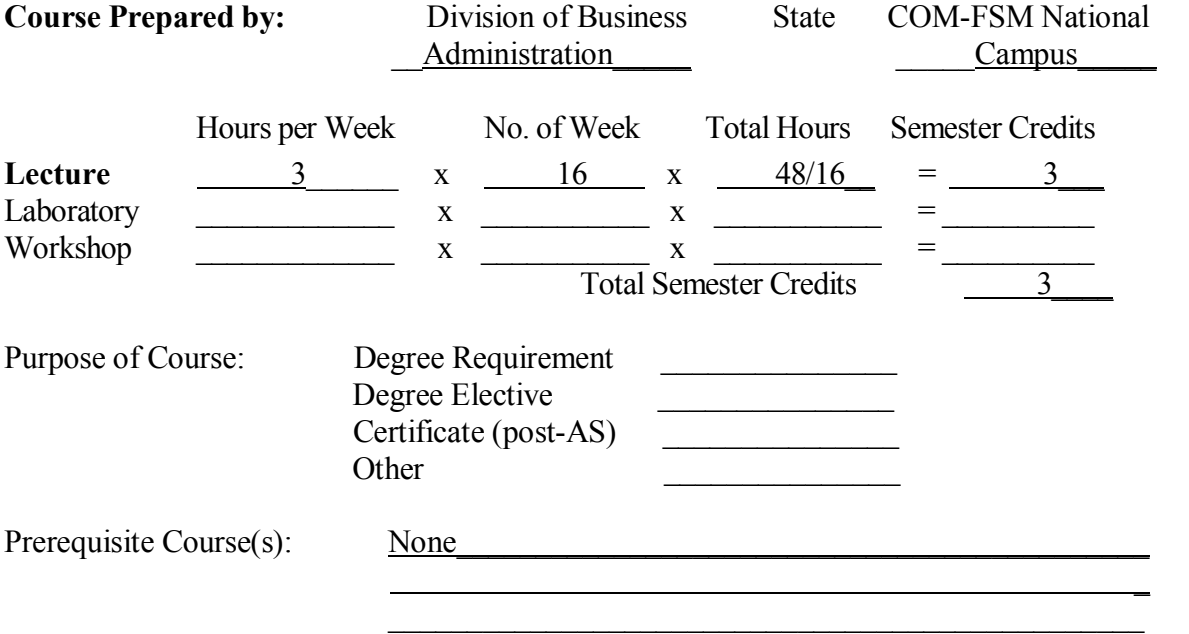

Chairperson, Curriculum Committee Date Approved by Committee December 27, 02

*Michael Tatum 1303*

Signature - President, COM-FSM Date Approved by President

## **I. General Course Objectives:**

This course is an introduction to computer concepts and applications. It is intended to equip the student with the basic general computing knowledge and skills that he/she

will find useful in their college and after-college career. The student will be expected to:

- 1. Acquire **basic** knowledge of the computer hardware components.
- 2. Acquire **basic** knowledge of the computer operating system.
- 3. Acquire **basic** skills in using:
	- a) the keyboard to type various kinds of electronic documents
	- b) electronic mail programs
	- c) the internet
	- d) word processing application programs
	- e) spreadsheet application programs
	- f)database application programs
	- g} presentation application programs.

# **II. Specific Course Objectives:**

Upon completion of the course, the student will be able to:

# **l. Identify the various hardware components of a computer system: (GCO 1)**

- a) keyboard
- b) Mouse
- c) disk drives
- d) monitor
- e) CPU
- f) Printer
- **2. Describe the interrelationship between the various hardware and software components. (GCO 1 and 2)**
- **3. Effectively interact with the computer operating system by successfully performing activities such as: (GCO 2)**
	- a) Starting up
	- b) Using the Control Panel/Task Bar
	- c) Using Windows Explorer
- **4. Properly use the keyboard to type documents (GCO 3 a.)**
	- a) Type documents at a speed of at least 20 words per minute.

# **5. Use Electronic Mail to communicate with other people (GCO 3 b.)**

- a) identify the features of MS Outlook and their functions
- b) compose, edit, send, receive and reply e-mail
- c) demonstrate an understanding of basic e-mail etiquette

# **6. Use the Internet to find desired information (GCO 3 c.)**

- a) define the "Internet" and describe its evolution
- b) identify the features of an Internet Browser
- c) use search engines to locate appropriate information
- d} cite URLs where information has been obtained

#### **7. Use Word Processing application to create and manage reports (GCO 3 d.)**

- A. Identifying the main features of a word-processing application software:
	- 1. document window 2. menu bar
	- 3.toolbar
	-
	- 4. scrollbars
	- 5. document control buttons
	- 6. ruler
- B. Quick Start for Word
	- 1. Identifying the Components of MS Word
	- 2. Composing a Simple Document
	- 3. Editing a Document
	- 4. Saving a Document
	- 5. Previewing and Printing a Document
	- 6. Closing a Document
	- 7. Locating and Opening an Existing Document
	- 8. Creating a New Document
	- 9. Closing Word
	- 10. Sending a Word Document via E-mail
- C. Creating and Editing a Word Document
	- 1.Creating a Letter
	- 2. Selecting Text
	- 3. Cutting, Copying, Moving, and Pasting Text
	- 4.Deleting Text
	- 5. Using the Undo, Redo, and Repeat Commands
	- 6. Using the Overtype Mode
	- 7. Switching Between Different Editing Views
- D. Using the Proofing Tools
	- 1. Using the Spelling and Grammar Features
	- 2. Using the Thesaurus
	- 3. Using the AutoCorrect
	- 4. Using the AutoText
	- 5. Inserting Dates with AutoComplete
- E. Formatting Text
	- l. Formatting Characters as
	- 2.Selecting and Changing Fonts and Font Sizes
	- 3. Applying Font Formats
	- 4. Applying Character Effects
	- 5. Applying Character Spacing and Animation Effects 6. Duplicating Character Formats
	- 7. Changing the Case of Text
	- 8. Adding Bullets and Numbering
	- 9. Highlighting Text in a Document
	- 10. Inserting Symbols and Special Characters
	- 11. Using the Tabs Command
	- 12. Setting Spacing, Aligning Text, and Using Indentation Options
- F. Working with Documents
	- 1. Finding and Replacing
	- 2. Inserting Page Breaks
	- 3. Creating Sections with Different Formatting
	- 4.Creating and Modifying Headers and Footers
	- 5. Using Hyphenation
	- 6. Setting Page Orientation
- G. Working with Columns
	- 1. Creating and Using Newspaper-Style
- H. Using Tables to Organize Information
	- l. Creating and Formatting Tables
	- 2. Revising Tables and Modifying Table Structure
	- 3. Using Special Table Features
	- 4. Switching Between Text
- I. Using Styles and Templates
	- 1.Creating and Applying
	- 2. Editing Styles
	- 3. Using Templates and Wizards to Create Documents
- J.Generating an Outline
	- 1. Organizing a Document in Outline View
	- 2. Modifying an Outline
	- 3. Using Outline Numbered Formats to Create Outlines

### **5. Use Spreadsheet application to organize and graph data (GCO 3 e.)**

- A. Quick Start of Excel
	- 1. Exploring the Excel Components
	- 2. Locating and Opening an Existing Workbook
	- 3. Navigating a Worksheet
	- 4. Entering Text, Dates, and Numbers
	- 5.Selecting Cells
	- 6.Editing Cell Content
	- 7. Clearing Contents and Formatting of Cells
	- 8. Using Undo and Redo
	- 9. Entering Formulas and Functions
	- 10. Saving Workbooks
	- 11. Closing Workbooks and Exiting Excel
	- B. Formatting a Worksheet
		- 1. Merging Cells to Create a Worksheet Title
		- 2. Working with a Series to Add Labels
		- 3. Modifying the Size of Column and Rows
		- 4. Changing Fonts and Font Styles
		- 5. Modifying the Alignment of Cell Contents
		- 6. Rotating Text and Changing Indents
		- 7. Applying Number Formats
		- 8. Applying Cell Borders and Shading
- C. Organizing Worksheets Effectively
- 1. Performing Single and Multi-level Sports
- 2. Copying and Moving Data Using Drag and Drop
- 3. Renaming a Worksheet
- 4. Inserting, Moving, Copying, and Deleting Worksheets
- 5. Copy and Move Data Using Cut, Copy, and Paste
- 6. Inserting and Deleting Cells, Rows, and Columns
- 7. Using Absolute, Relative, and Mixed References in Formulas
- 8. Creating and Naming Ranges
- 9. Freezing and Unfreezing Rows and Columns
- 10. Using Grouping and Outlines
- 11. Check Spelling in a Worksheet
- D: Previewing and Printing Worksheets
- 1. Previewing and Modifying Page Setup Options
- 2. Inserting and Removing Page Breaks
- 3. Printing an Entire Workbook
- E. Creating Charts
- I. Using Chart Wizard to Create a Chart
- 2. Formatting and Modifying a Chart
- 3. Previewing and Printing Charts
- 4. Working with Embedded Charts

#### **6. Use Database application to create and process data (GCO 3 f.)**

- A. Introduction to Access
	- l. Defining Access
	- 2. Opening the Access Application
	- 3. Viewing the Access Window
	- 4. Getting Help
	- 5. Identifying Access Objects
	- 6. Exiting Access
- B. Designing and Creating a Database
	- 1. Planning a New Database
	- 2. Creating a Database
	- 3. Saving a Database
	- 4. Creating a Table by Using the Table Wizard
	- 5. Creating a Table in Design View
	- 6. Modifying Tables using Design View
	- 7. Printing a Table
- C. Entering and Editing Data into Tables
	- 1. Entering Records Using a Datasheet
	- 2. Navigating through Records
	- 3. Modifying Data in Table
	- 4. Adding Pictures to Records
- D. Designing and Using Basic Forms
	- 1. Understanding Forms
- 2. Creating a Form with the Form Wizard
- 3. Creating a Custom Form
- 4. Modifying a Form Design
- 5. Using a Control Toolbox to Add and Modify Controls
- 6. Modifying Format Properties
- 7.Printing a Form

#### **7. Use PowerPoint application to produce professional looking presentations**.

- A. Identify the main features of a PowerPoint application software:
	- 1. Document window
	- 2. Menu Bar
	- 3. Toolbar
	- 4. Scrollbars
	- 5. Ruler
- B. Quick Start for PowerPoint
	- 1.Starting PowerPoint
	- 2. Exploring the PowerPoint Window
	- 3. Navigating through a Presentation
	- 4. Navigating Among the PowerPoint Views
	- 5.Closing a Presentation
	- 6. Applying a Design Template
	- 7.Saving a Presentation
	- 8.Checking Spelling
	- 9. Changing the Presentation Design
	- 10. Printing a Presentation
	- 11. Exiting PowerPoint
	- C. Editing and Formatting Slides
		- 1.Opening a Presentation and Adding a Bullet Slide
		- 2. Working with Second-Level Bullets
		- 3. Using AutoCorrect
		- 4. Working in Outline View
		- 5. Moving a Slide in Outline View
		- 6. Editing and Formatting Slides
		- 7. Formatting the Slide Master
		- 8.Printing an Individual Slide

#### **III. Course Content:**

- A. Computer Hardware/Software
- B. E-mail and Internet
- C. Word Processing
	- I. Word Basics
	- II. Create, Save, and Print Documents
	- III. Open and Edit Documents

IV. Text Formatting V. Document Formatting VI. Manage Documents VII. Tables VIII. Multiple-Page Documents IX. Desktop Publishing

#### **D. Spreadsheet**

- I. Spreadsheet Basics
- II. Create, Save, and Print Spreadsheet
- III. Open and Edit Spreadsheet
- IV. Spreadsheet Formatting V. Functions
- VI. Charts

#### **E. Database**

- I. Database Basics
- II. Microsoft Access and Database objects
- III. Functional Differences of Table, Form, Query and Report Objects.
- IV. Defining Tables using data types and properties.
- V. Creating Tables, Form, Queries and Reports.

#### **F. PowerPoint**

- I. PowerPoint Basics
- II. Create, Save and Print Presentation
- III. Create and Edit Presentation
- IV. Format Presentation
- V. Slide Show Project

**IV. Text:** Microsoft Office 2000, Course Technology,

Massachusetts, 2001

Due to differences in the technology available at the various COM-FSM campuses, other texts approved by the Vice President for Instructional Affairs may be used.

#### **V. Required Course Materials:** Textbook and Diskettes.

**VI**. **Methods of Instruction:** Lecture, demonstration, and individual assignments.

#### **VII. Assessment:**

Assessment will be in the form of individual daily/weekly assignments and exercises in the various chapters covered in class; chapter (or topic) quizzes; projects and exams. The exercises, quizzes, projects and exams may have both an on-computer and off-computer (written) component. Grades will be assigned based on the following percentage of total points received from exercises, projects, quizzes, and exams.

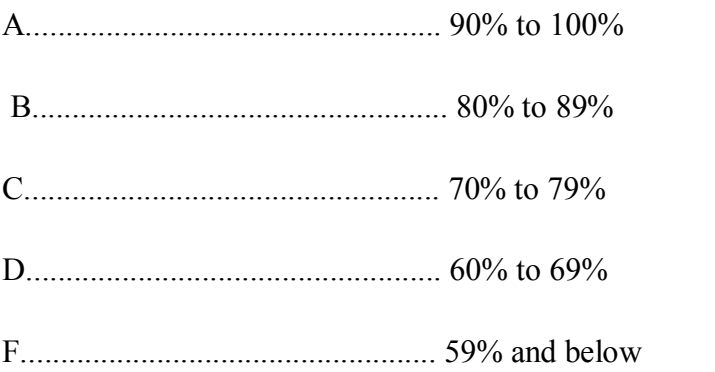

# **VIII. Semester Plan:**

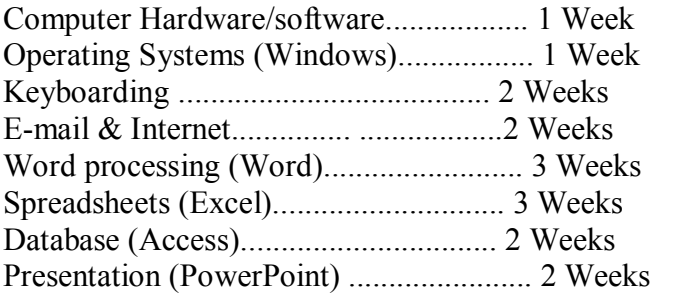

# **IX. Credit by examination available for the course:**

Yes

# **X. Attendance Policy:**

The COM-FSM Attendance Policy will be observed.